### Old Company Name in Catalogs and Other Documents

On April 1<sup>st</sup>, 2010, NEC Electronics Corporation merged with Renesas Technology Corporation, and Renesas Electronics Corporation took over all the business of both companies. Therefore, although the old company name remains in this document, it is a valid Renesas Electronics document. We appreciate your understanding.

Renesas Electronics website: http://www.renesas.com

April 1st, 2010 Renesas Electronics Corporation

Issued by: Renesas Electronics Corporation (http://www.renesas.com)

Send any inquiries to http://www.renesas.com/inquiry.

#### **Notice**

- 1. All information included in this document is current as of the date this document is issued. Such information, however, is subject to change without any prior notice. Before purchasing or using any Renesas Electronics products listed herein, please confirm the latest product information with a Renesas Electronics sales office. Also, please pay regular and careful attention to additional and different information to be disclosed by Renesas Electronics such as that disclosed through our website.
- 2. Renesas Electronics does not assume any liability for infringement of patents, copyrights, or other intellectual property rights of third parties by or arising from the use of Renesas Electronics products or technical information described in this document. No license, express, implied or otherwise, is granted hereby under any patents, copyrights or other intellectual property rights of Renesas Electronics or others.
- 3. You should not alter, modify, copy, or otherwise misappropriate any Renesas Electronics product, whether in whole or in part.
- 4. Descriptions of circuits, software and other related information in this document are provided only to illustrate the operation of semiconductor products and application examples. You are fully responsible for the incorporation of these circuits, software, and information in the design of your equipment. Renesas Electronics assumes no responsibility for any losses incurred by you or third parties arising from the use of these circuits, software, or information.
- 5. When exporting the products or technology described in this document, you should comply with the applicable export control laws and regulations and follow the procedures required by such laws and regulations. You should not use Renesas Electronics products or the technology described in this document for any purpose relating to military applications or use by the military, including but not limited to the development of weapons of mass destruction. Renesas Electronics products and technology may not be used for or incorporated into any products or systems whose manufacture, use, or sale is prohibited under any applicable domestic or foreign laws or regulations.
- 6. Renesas Electronics has used reasonable care in preparing the information included in this document, but Renesas Electronics does not warrant that such information is error free. Renesas Electronics assumes no liability whatsoever for any damages incurred by you resulting from errors in or omissions from the information included herein.
- 7. Renesas Electronics products are classified according to the following three quality grades: "Standard", "High Quality", and "Specific". The recommended applications for each Renesas Electronics product depends on the product's quality grade, as indicated below. You must check the quality grade of each Renesas Electronics product before using it in a particular application. You may not use any Renesas Electronics product for any application categorized as "Specific" without the prior written consent of Renesas Electronics. Further, you may not use any Renesas Electronics product for any application for which it is not intended without the prior written consent of Renesas Electronics. Renesas Electronics shall not be in any way liable for any damages or losses incurred by you or third parties arising from the use of any Renesas Electronics product for an application categorized as "Specific" or for which the product is not intended where you have failed to obtain the prior written consent of Renesas Electronics. The quality grade of each Renesas Electronics product is "Standard" unless otherwise expressly specified in a Renesas Electronics data sheets or data books, etc.
	- "Standard": Computers; office equipment; communications equipment; test and measurement equipment; audio and visual equipment; home electronic appliances; machine tools; personal electronic equipment; and industrial robots.
	- "High Quality": Transportation equipment (automobiles, trains, ships, etc.); traffic control systems; anti-disaster systems; anticrime systems; safety equipment; and medical equipment not specifically designed for life support.
	- "Specific": Aircraft; aerospace equipment; submersible repeaters; nuclear reactor control systems; medical equipment or systems for life support (e.g. artificial life support devices or systems), surgical implantations, or healthcare intervention (e.g. excision, etc.), and any other applications or purposes that pose a direct threat to human life.
- 8. You should use the Renesas Electronics products described in this document within the range specified by Renesas Electronics, especially with respect to the maximum rating, operating supply voltage range, movement power voltage range, heat radiation characteristics, installation and other product characteristics. Renesas Electronics shall have no liability for malfunctions or damages arising out of the use of Renesas Electronics products beyond such specified ranges.
- 9. Although Renesas Electronics endeavors to improve the quality and reliability of its products, semiconductor products have specific characteristics such as the occurrence of failure at a certain rate and malfunctions under certain use conditions. Further, Renesas Electronics products are not subject to radiation resistance design. Please be sure to implement safety measures to guard them against the possibility of physical injury, and injury or damage caused by fire in the event of the failure of a Renesas Electronics product, such as safety design for hardware and software including but not limited to redundancy, fire control and malfunction prevention, appropriate treatment for aging degradation or any other appropriate measures. Because the evaluation of microcomputer software alone is very difficult, please evaluate the safety of the final products or system manufactured by you.
- 10. Please contact a Renesas Electronics sales office for details as to environmental matters such as the environmental compatibility of each Renesas Electronics product. Please use Renesas Electronics products in compliance with all applicable laws and regulations that regulate the inclusion or use of controlled substances, including without limitation, the EU RoHS Directive. Renesas Electronics assumes no liability for damages or losses occurring as a result of your noncompliance with applicable laws and regulations.
- 11. This document may not be reproduced or duplicated, in any form, in whole or in part, without prior written consent of Renesas Electronics.
- 12. Please contact a Renesas Electronics sales office if you have any questions regarding the information contained in this document or Renesas Electronics products, or if you have any other inquiries.
- (Note 1) "Renesas Electronics" as used in this document means Renesas Electronics Corporation and also includes its majorityowned subsidiaries.
- (Note 2) "Renesas Electronics product(s)" means any product developed or manufactured by or for Renesas Electronics.

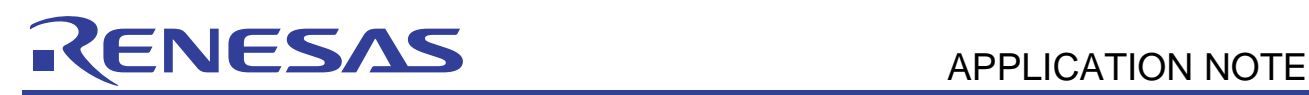

## **M16C/26A,29 Group**

CRC Calculation Circuit

### **1. Abstract**

This application note describes how to use CRC calculation circuit of the M16C/26A and M16C/29 Group microcomputers, and shows a method on how to detect a communication error.

### **2. Introduction**

The explanation of this issue is applied to the following condition:

•MCU: M16C/26A Group M16C/29 Group

This program can be operated under the condition of M16C family products with the same SFR (Special Function Register) as M16C/26A, 29 group products. Because some functions may be modified of the M16C family products, see the user's manual. When using the functions shown in this application note, evaluate them carefully for an operation.

### **3. Specifications**

CRC (Cyclic Redundancy Check) is a block check based on CRC code, which is used for detecting a communication error. The M16C/26A and M16C/29 group microcomputers can generate CRC code using a CRC calculation circuit.

### **3.1 CRC calculation and CRC code**

In CRC calculations, communication data is handled as a numerical value, which is called a message polynomial.

CRC calculations are a calculation method that divides this message polynomial by a constant called the generating polynomial (modulo-2 division).

One of the following two expressions can be used for the generating polynomial.

•CRC-CCITT:

 $X^{16}+X^{12}+X^5+1$ 

•CRC-16:

$$
X^{16} + X^{15} + X^2 + 1
$$

The resulting "remainder" of this calculation is called CRC code.

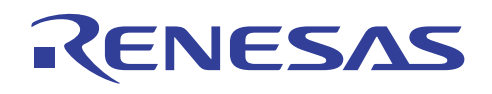

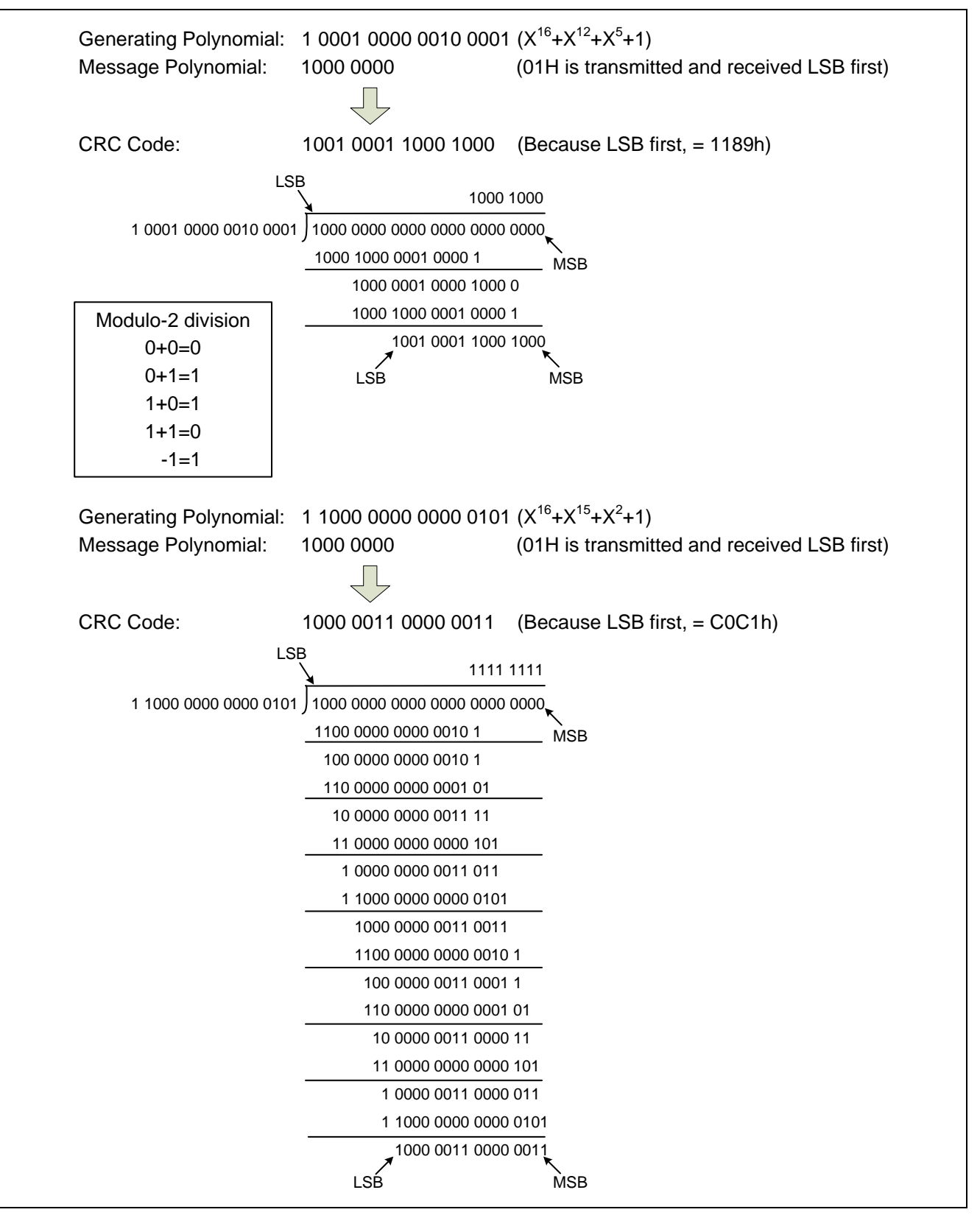

**Figure 1. CRC Calculation Example** 

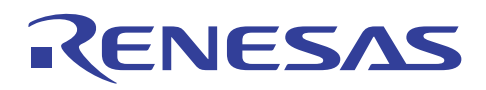

### **3.2 Hardware configuration of the CRC calculation circuit**

Although the principle of CRC calculations is a division, a hardware implementation of CRC calculations uses a shift register and exclusive OR to generate CRC code.

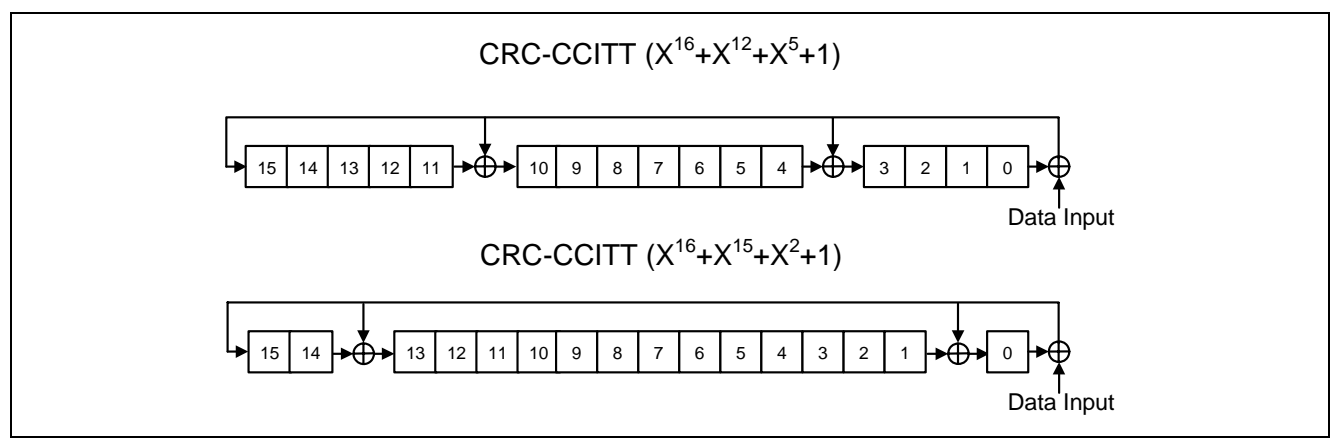

**Figure 2. CRC Calculation Circuit Example** 

### **3.3 Internal operation during CRC calculation**

The M16C/26A and M16C/29 group microcomputers operate in such a way that when one byte of data is written to the CRC input register, CRC code is generated based on that data and the content of the CRC data register, then the generated CRC code is stored in the CRC data register. Therefore, when transmitting or receiving multiple bytes of data, the transmit/receive data can be written to the CRC input register successively, and the content eventually stored in the CRC data register can be used in block check as CRC code.

Furthermore, the CRC circuit includes the ability to snoop reads and writes to certain SFR addresses. This can be used to accumulate the CRC value on a stream of data without using extra bandwidth to explicitly write data into the CRCIN register. For example, it may be useful to snoops the writes to a UART TX buffer, or the reads from a UART RX buffer.

To snoops an SFR address, the target address is written to the CRC Snoop Address Register (CRCSAR). The two most signification bits of this register enable snooping on reads or writes to the target address. If the target SFR is written to by the CPU or DMA, and the CRC snoop write bit is set (CRCSW=1), the CRC will latch the data into the CRCIN register. The new CRC code will be set in the CRCD register.

The following shows how CRC calculations are performed when 12345678h (001 0010 0011 0100 0101 0110 0111 1000b) is transmitted/received for LSB first mode.

### **3.3.1 For CRC-CCITT**

- 1. Write the initial value "0000h" to the CRC data register.
- 2. Write the first transmitted/received data "78h" to the CRC input register.
- 3. The data in the CRC input register is fed into the CRC data register one bit at a time beginning with the LSB, and the arithmetic operation shown below is performed.

This operation results in the content of the CRC data register being changed to "FFCFh".

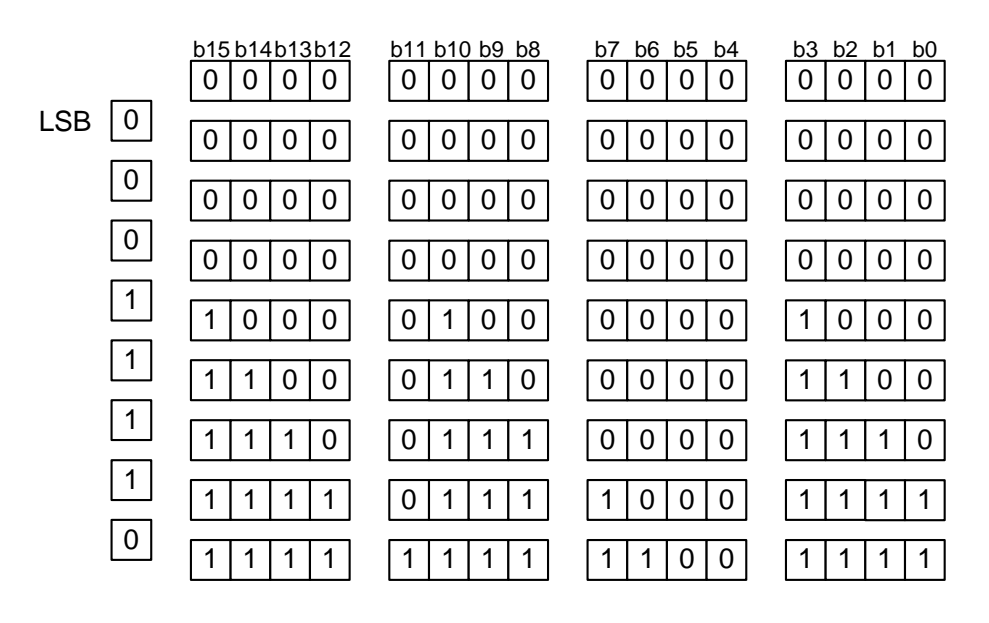

4. Hold the content of the CRC data register intact while writing the next transmitted/received data "56h" to the CRC input register.

This operation results in the content of the CRC data register being changed to "09B7h".

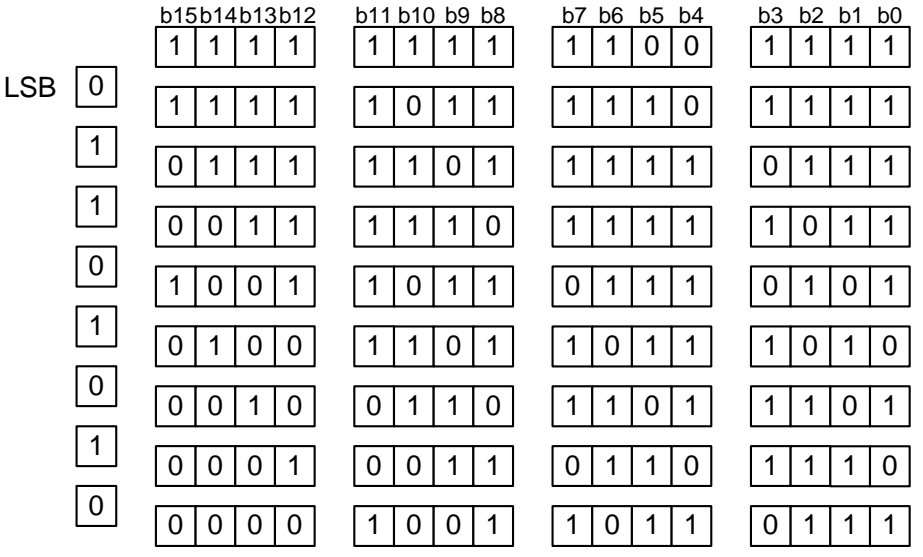

5. Hold the content of the CRC data register intact while writing the next transmitted/received data "34h" to the CRC input register.

This operation results in the content of the CRC data register being changed to "B69Ah".

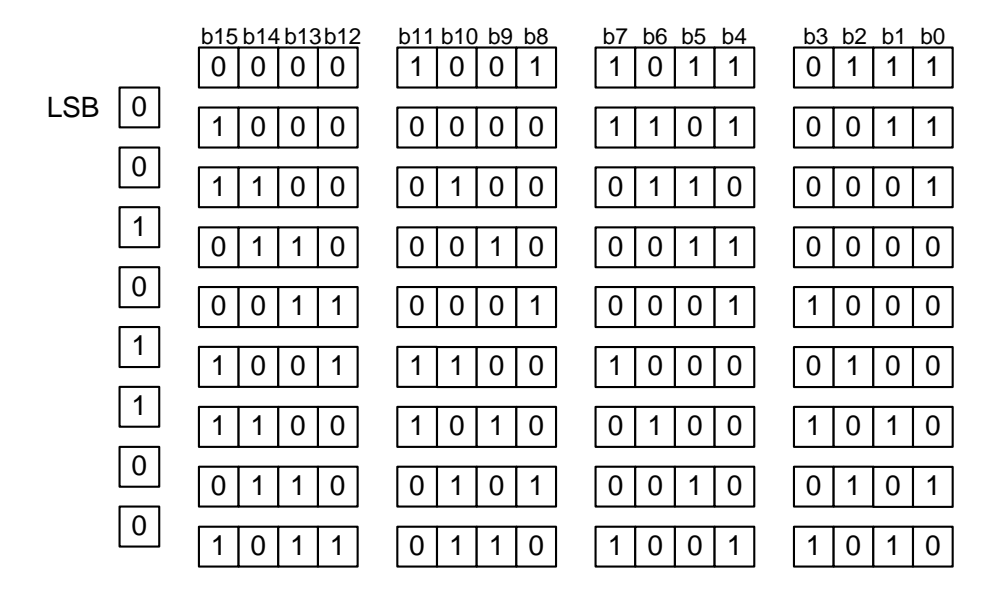

6. Hold the content of the CRC data register intact while writing the next transmitted/received data "12h" to the CRC input register.

This operation results in the content of the CRC data register being changed to "08F6h".

#### **3.3 .2 For CRC-16**

- 1. W rite the initial value "0000h" to the CRC data register.
- . Write the first transmitted/received data "78h" to the CRC input register. 2
- 3. The data in the CRC input register is fed into the CRC data register one bit at a time beginning with the LSB, and the arithmetic operation shown below is performed.

This operation results in the content of the CRC data register being changed to "2200h."

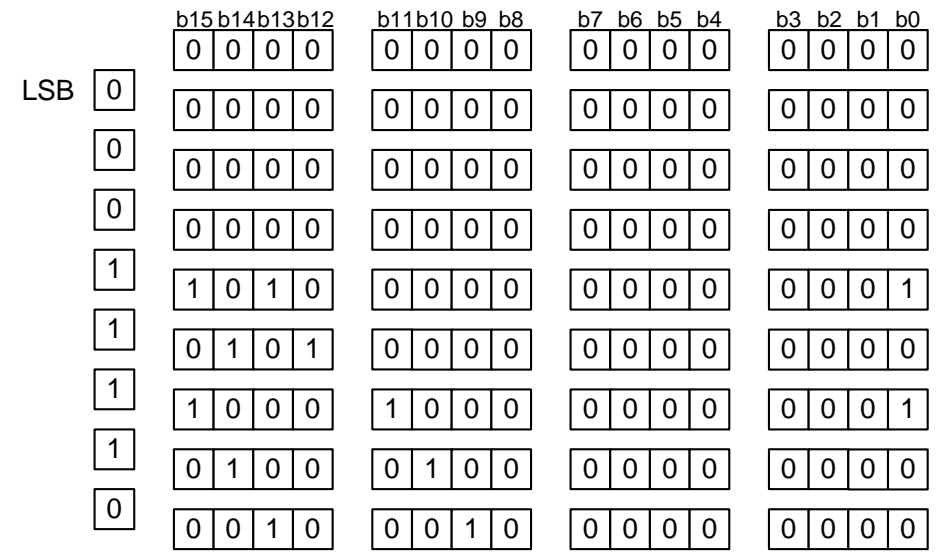

4. Hold the content of the CRC data register intact while writing the next transmitted/received data "56h" to the CRC input register.

This operation results in the content of the CRC data register being changed to "3EA2h".

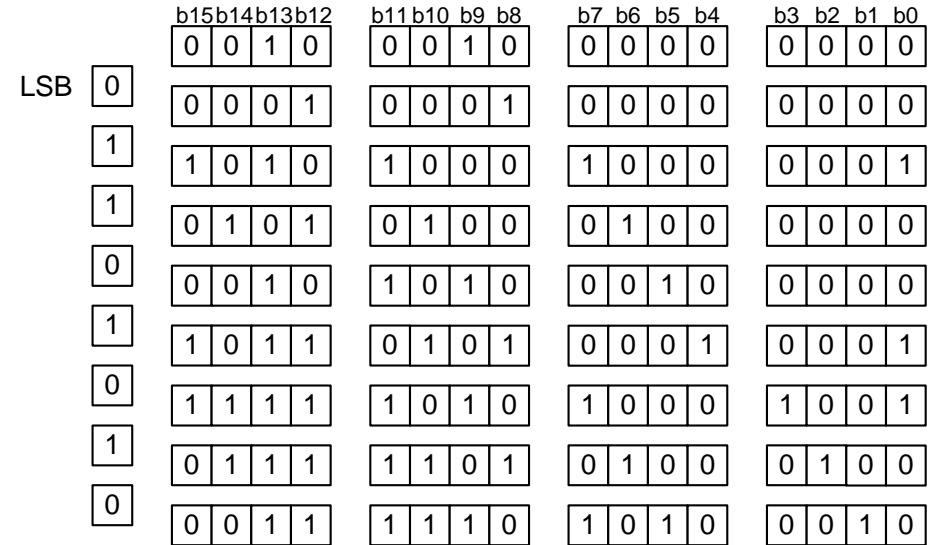

5. Hold the content of the CRC data register intact while writing the next transmitted/received data "34h" to the CRC input register.

This operation results in the content of the CRC data register being changed to "6EBEh".

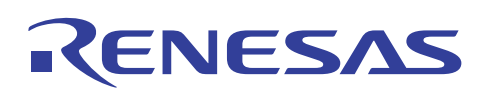

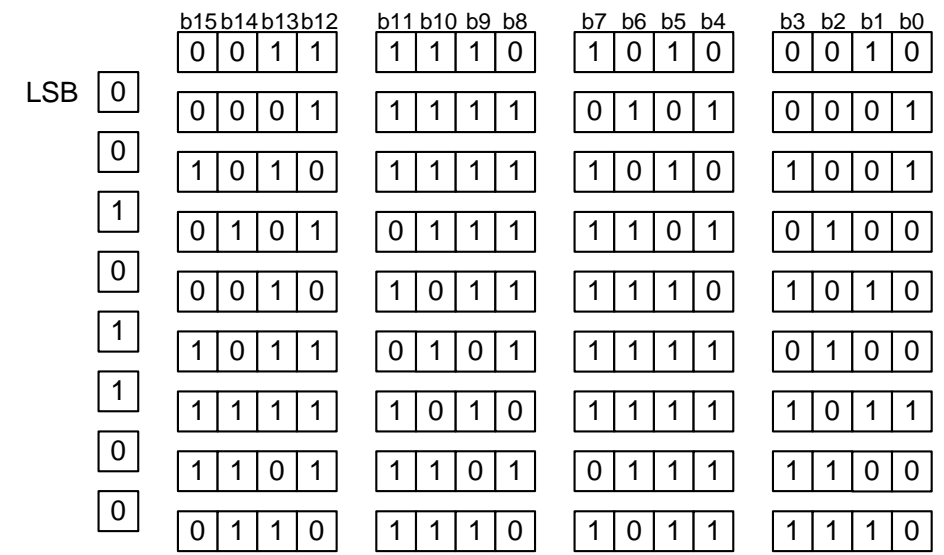

input register. 6. Hold the content of the CRC data register intact while writing the next transmitted/received data "12h" to the CRC

This operation results in the content of the CRC data register being changed to "7D6Eh".

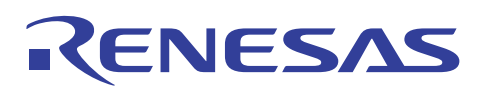

#### **3.4 How to use the CRC**

When transmitting/receiving multiple bytes of data, detection of a communication error can be facilitated by transmitting/receiving CRC code along with the transmitted/received data.

Transmit/receive format for the case where 12345678h (001 0010 0011 0100 0101 0110 0111 1000b) is transmitted/received LSB first

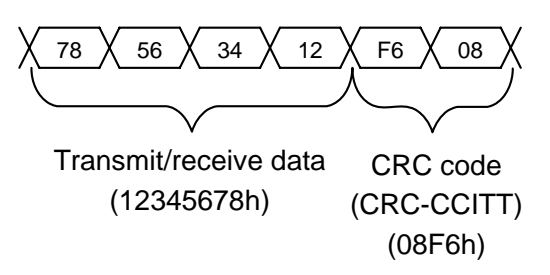

#### **.4.1 Setup procedure on transmit Side 3**

- (1) Write the initial value "0000h" to the CRC data register. Set a CRC polynomial and CRC mode in the CRC mode register.
- (2) Set the address of the transmit buffer register in the SFR monitor address register and at the same time, set the write monitor enable bit to "1".
- (3) Write bytes of transmit data to the transmit buffer successively.
- (4) When all bytes of data have been transmitted, read out the content (CRC code) of the CRC data register and write this CRC code to the transmit buffer register to transmit it.

#### **3.4.2 Setup procedure on receive side**

- (1) Write the initial value "0000h" to the CRC data register. Set a CRC polynomial and CRC mode in the CRC mode register.
- (2) Set the address of the receive buffer register in the SFR monitor address register and at the same time, set the read monitor enable bit to "1".
- (3) Each time data reception is completed, read the received data from the receive buffer register. When all bytes of received data have been read out, the content of the CRC data register on the receive side and that of the transmit side should be the same.
- (4) Since CRC code is transmitted from the transmit side, read it out from the receive buffer register in the same way like the received data at each time data reception is completed.
- When all bytes of data including CRC code have been received, the content of the CRC data register should be (5) "0000h". It means that the reception has finished normally. If the content of the CRC data register is not "0000h", it means that a communication error occurred. In this case, please request a re-transmission from the transmit side.

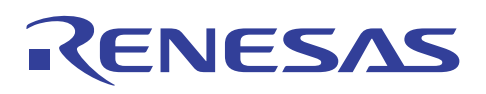

#### **3.5 Register setting**

The following procedure in this application note is based on M16C/29 group products, M16C/26A group's setup procedure please refer to the hardware user's manual.

#### **3.5.1 Transmit side register setting**

(1) Setting CRC mode register

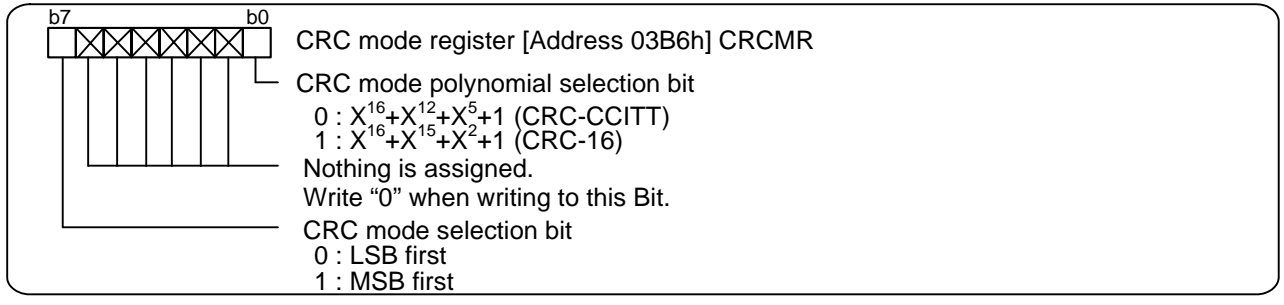

(2) Setting CRC snoop address register

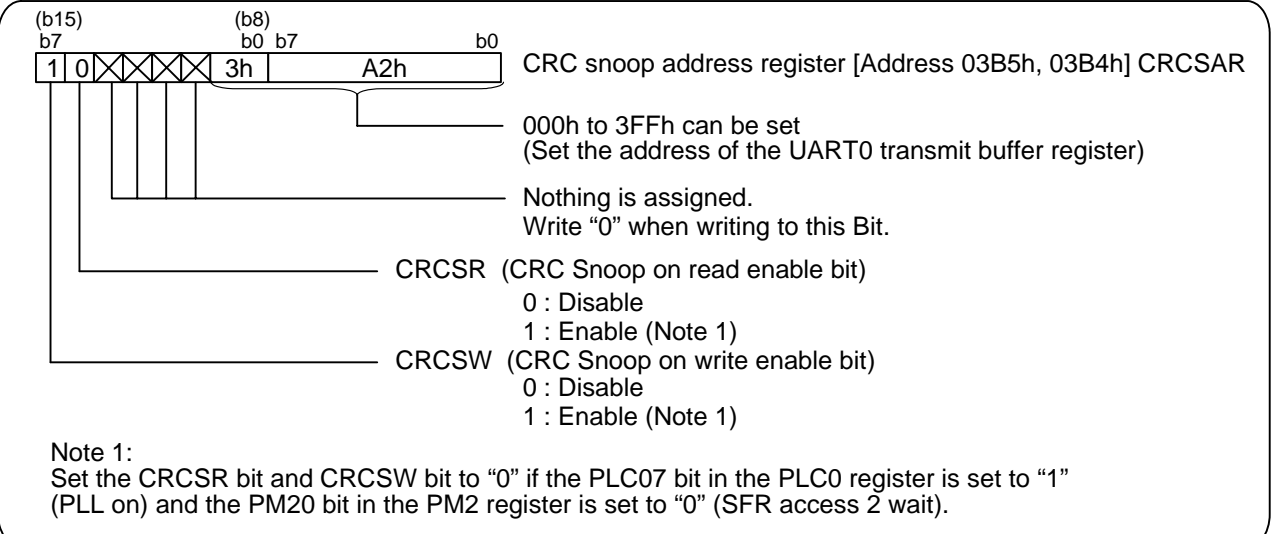

#### (3) Setting CRC data register

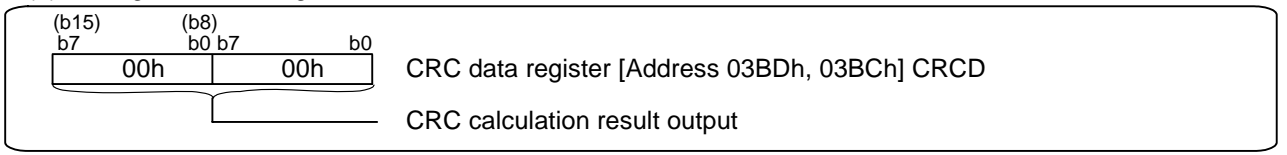

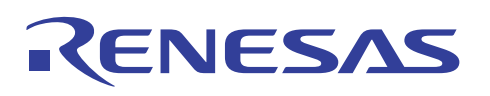

#### **3.5.2 Receive side register setting**

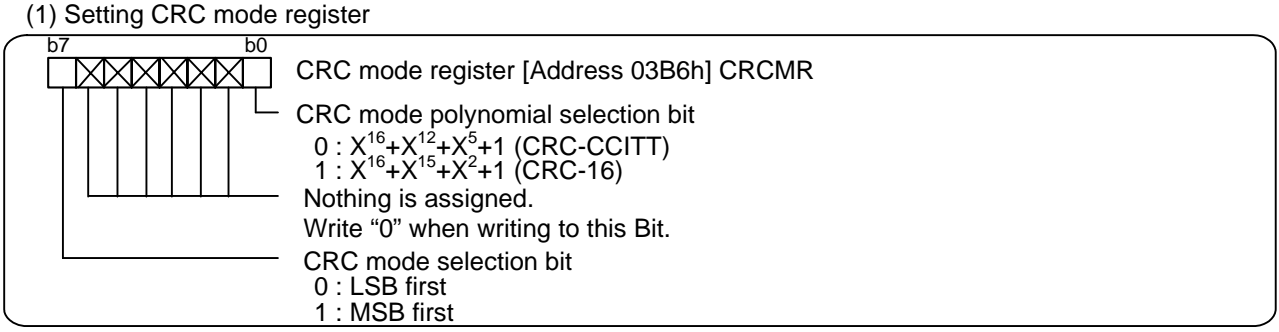

(2) Setting CRC snoop address register

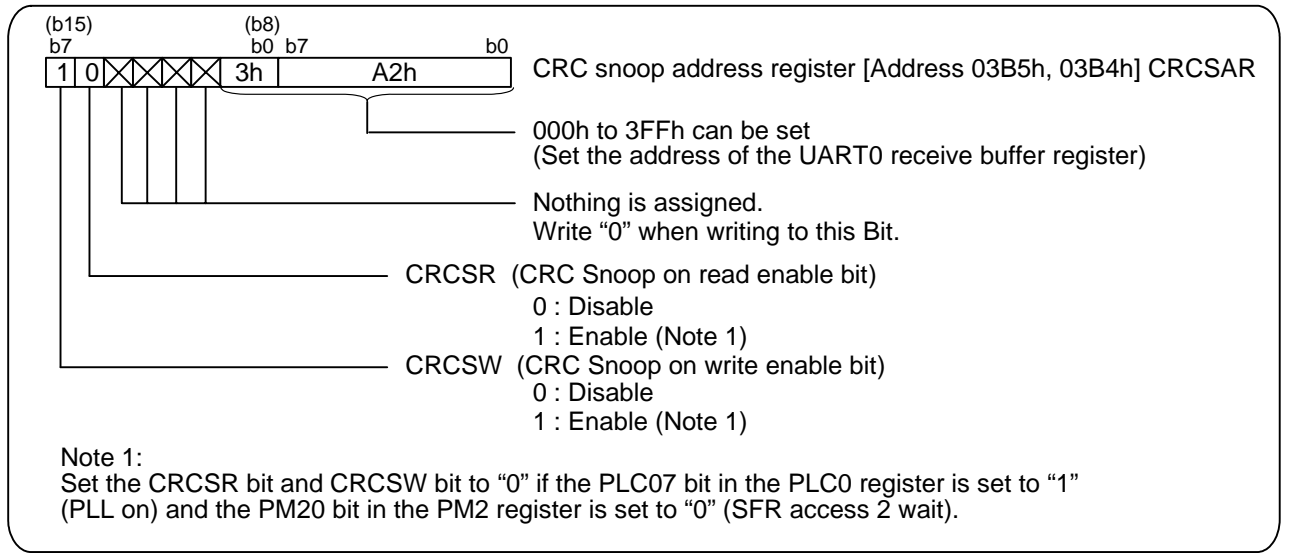

#### (3) Setting CRC data register

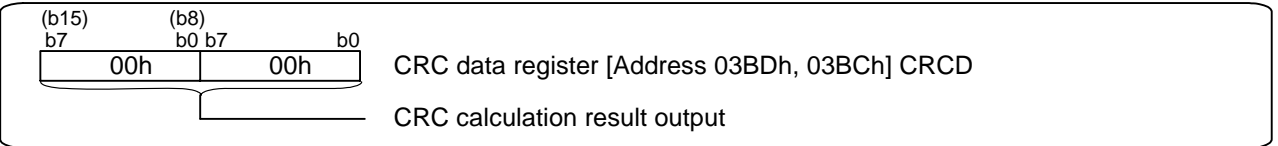

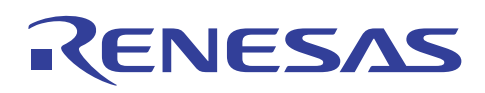

#### The example of reference program 4.

The program shown below is an example where 4 bytes of data are transmitted/received in clock asynchronous serial I/O mode and then CRC code of communication data is transferred as figure3.

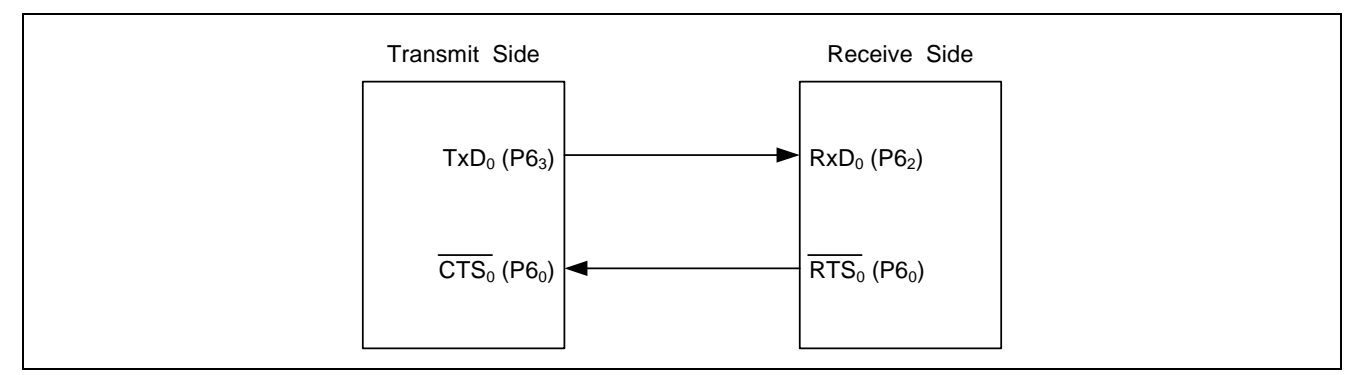

Figure 3. Example of CRC

#### 4.1 **Transmit side program**

```
/*
                                    \star /
/* M16C/Tiny Series Program Collection
                                    \star /
/*
                                    \star /
/* FILE NAME : rec05b0005-0102 snd.c
                                    \star /
/* CPU : M16C/29 Group
                                    \star /
/* FUNCTION : CRC Calculation Circuit
                                    \star /
/*
        (Clock asynchronous serial I/O transfer) */
/* HISTORY : 2006.04.13 Ver 1.02
                                    \star /
/*
                                    \star /
/* Copyright (C) 2006. Renesas Technology Corp.
                                    \star /
/* All right reserved.
                                    \star /
/*
                                    \star /
/* Include File
                                    \star /
#include "sfr29.h" // Special function register header file
/ *
  Function Definition
                                    \star /
void init_mcu(void); // MCU initialize
void init_uart(void); // UART initialize
void init_crc(void); // CRC initialize
void crc snd(void);
void wait_10ms(void); // Main clock oscillation stable wait routine
/*
                                    \star /
  Define Label
```
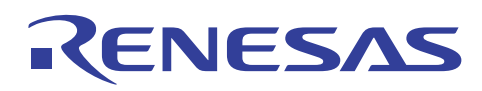

```
#define PRODUCT_TYPE 0 // 29 group: 0
                              26A group: 1
#define PIN_TYPE 0
                  // 80 pin: 0 64 pin: 1 (29 group)
                  // 48 pin: 0 42 pin: 1 (26A group)
#define PLL_ON 0
                  // 0: not use PLL or PM20 is 1
                  // 1: use PLL and PM20 is 0
/ *
                                        \star /
   Define Const
/* port2_0 - port2_7 data: 0 1 2 3 4 5 6 7 8 9 9 */
unsigned char count data[11] =\{0xC0, 0xF9, 0xA4, 0xB0, 0x99, 0x92, 0x82, 0xD8, 0x80, 0x90, 0x90\}/ *
   Define Variable
                                        \star /
unsigned short trans_data[4];
unsigned int i;
unsigned char crc_data_l;
unsigned char crc_data_h;
/ *
   Main Program
                                        \star /
void main(void)
  init mcu();
 init_uart();
 init crc();
  crc\_snd()\}/*\star /
   MCU Initialize Program
void init_mcu(void)
\{prcr = 0x03; // Protect reqister off
  pm20 = 17// Specifying wait when accessing SFR (Note)
             // (Note) This bit can only be rewritten while the PLC07 bit is
             // "0" (PLL Off). Also, to select a 16MHz or higher PLL clock,
             // set this bit to "0" (2 wait).
  wait 10ms();
            // Waiting for main clock oscillation stable
            // System register2 Initialize
  cm2 = 0x00cm1 = 0x20// System register1 Xcin-Xcout: high
  cm0 = 0 \times 08// System register0 Xcin-Xcout: high
  prcr = 0x00; // Protect register on
  #if PRODUCT_TYPE
                 // Product selection: 26A group
```
### **M16C/26A,29 Group CRC Calculation Circuit**

```
ifsr2a = 1;
                     // Interrupt request cause select register2 IFSR2A
                     // <IFSR20> : Reserved bit (Must be set to "1")
                     // Protect register off
     prcr = 0x04;#if PIN TYPE
                     // Port setting
       \text{pacr} = 0x01; // 42pin type
     #else
       \text{pacr} = 0x04; // 48pin type
     #endif
     prcr = 0x00;// Protect register on
                     // Product selection: 29 group
  #else
     ifsr2a = 0i// Interrupt request cause select register2 IFSR2A
                     // <IFSR20> : Reserved bit (Must be set to "0")
                     // Protect register off
     prcr = 0x04;#if PIN_TYPE
                     // Port setting
       \text{pacr} = 0 \times 02i// 64pin type
     #else
                     // 80pin type
       \text{pacr} = 0 \times 03;#endif
     prcr = 0x00;// Protect register on
  #endif
\}/*
    Main Clock Oscillation Stable Wait 10ms Routine */
void wait 10ms (void)
\left\{ \right.ta0mr = 0x00; // Set Timer A0 mode register (Timer mode, count source: f1)
  ta0 = 20000-1; // Setting counter value (10msec @4MHz/2, f1)
  ta0ic = 0x00i// Clear interrupt request bit
  tabsr = 0x01; // Timer A0 start counting
  while \{ir\_tadic == 0\} }
  ir ta0ic = 0; // Clear interrupt request bit
  tabsr = 0x00;// Timer A0 stops counting
\}UART Initialize Program
                                               \star /
void init_uart(void)
\{u0mr = 0x45; // UART0 transmit/receive mode register setting
               // UART mode transfer data 8 bits long
               // Internal clock select one stop bit
               // Parity enabled (odd parity)
  u0c0 = 0x00; // UARTO transmit/receive control register 0 setting
```
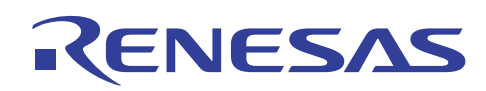

```
// CTS function select
               // \overline{CTS}/\overline{RTS} function enabled
               // TxD0 pin is CMOS output
               // Transmission data is output at falling edge of transfer clock
               // and receive data is input at rising edge LSB first
               // UART transmit/receive control register 2 setting
  ucon = 0x01;// UARTO transmit interrupt cause is selected to "Transmission
               // completed (TXEPT=1)"
               // CTS/RTS shared pin
  \text{ubrq} = 129;// Setting UARTO bit rate generator (Approx 9600bps @20MHz fl)
  u0c1 = 0x01;// UART transmit/receive control register 1 setting transmit
               // enabled
  trans_data[0] = 0x78;
  trans data[1] = 0x56;
  trans_data[2] = 0x34;
  trans_data[3] = 0x12;
\}/* CRC Initialize Program
                                                \star /
void init crc(void)
\{#if PLL ON
     crcsw = 0// CRC snoop on write is disabled
                        // CRC snoop on read is disabled
     crcsr = 0;#else
                        // CRC calculation circuit
                        // CRC mode polynomial selection bit is selected
     crcps = 0;// to "0" (CRC-CCITT)
                        // CRC mode selection bit is selected to "0" (LSB
     crcms = 0i// first)
     crcsarl = (char)(&ub); // Setting SFR snoop address
     crcsarh = (char) ((unsigned long) (@ub) >> 8 );
     crcsw = 1// CRC snoop on write is enabled
                        // CRC snoop on read is disabled
     crcsr = 0;crcd = 0;// CRC data register set to "0"
  #endif
\}/ *
    CRC Send Program
                                                \star /
void crc_snd(void)
\{
```

```
for (i=0; i<4; i++) { 
      u0tb = trans_data[i]; // Writing transmit data 
      while (!ti_u0c1) 
      { 
                              // Check & wait the status of UART0 transmit buffer 
\frac{1}{2} Check & wait the status of UARTO transmit buffer
\frac{1}{2} Check & wait the status of UART0 transmit buffer
                              // empty flag 
      } 
   } 
  \text{crc\_data\_l} = \text{crcdl};
   crc_data_h = crcdh; 
   u0tb = crc_data_l; // Writing transmit CRC data 
   while (!ti_u0c1) 
   { 
                              // empty flag 
  } 
   u0tb = crc_data_h; // Writing transmit CRC data 
   while (!ti_u0c1) 
   { 
                              // empty flag 
   }
```
}

#### $4.2$ Receive side program

```
/*
                                      \star /
/* M16C/Tiny Series Program Collection
                                      \star /
/*
                                      \star /
/* FILE NAME : rec05b0005-0102 rcv.c\star /
/* CPU : M16C/29 Group<br>/* FUNCTION : CRC Calculation Circuit
                                      \star /
                                      \star /
/* HISTORY : 2006.04.13 Ver 1.02
                                     \star /
/ *
                                     \star /
/* Copyright (C) 2006. Renesas Technology Corp.
                                     \star /
/* All right reserved.
                                     \star /
/*
                                     \star /
/* Include File
                                     \star /
#include "sfr29.h" // Special function register header file
/* Function Definition
                                      \star /
void init_mcu(void); // MCU initialize
void init_uart(void); // UART initialize
void init_crc(void); // CRC initialize
void crc rcv(void);
void wait 10ms(void); // Main clock oscillation stable wait routine
/* Define Label
                                     \star /
#define PRODUCT_TYPE 0 // 29 group: 0 26A group: 1
#define PIN_TYPE 0 // 80 pin: 0 64 pin: 1 (29 group)<br>// 48 pin: 0 42 pin: 1 (26A group)
               // 0: not use PLL or PM20 is 1
#define PLL_ON 0
                 // 1: use PLL and PM20 is 0
4* Define Const
                                      \star /
/* port2_0 - port2_7 data: 0 1 2 3 4 5 6 7 8 9 9 */
unsigned char count data[11] =\{0 \times C0, 0 \times F9, 0 \times A4, 0 \times B0, 0 \times 99, 0 \times 92, 0 \times 82, 0 \times D8, 0 \times 80, 0 \times 90, 0 \times 90\}unsigned short recv_data[6];
unsigned int i;
/* Main Program
                                     \star /
```
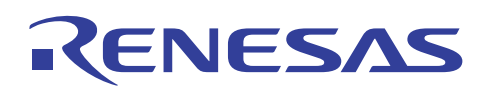

```
void main(void) 
{ 
   init_mcu(); 
  init_uart();
  init_crc();
*************************************************/ 
/******
                                                    */ 
*************************************************/ 
/******
void init_mcu(void)
prcr = 0x03; // Protect register off
pm20 = 1; // Specifying wait when accessing SFR (Note)
                 // (Note) This bit can only be rewritten while the PLC07 bit is 
// "O" (PLL Off). Also, to select a 16MHz or higher PLL clock,
                 // set this bit to "0" (2 wait). 
wait_10ms(); \quad // For waiting 10ms, initialize Time A0 and start counting.
               // System register0 Xcin-Xcout: high
  cm1 = 0x20; // System register1 Xcin-Xcout: high 
#if PRODUCT_TYPE // Product selection: 26A group
                        // Interrupt request cause select register2 IFSR2A 
) 
 // <IFSR20> : Reserved bit (Must be set to "1"
prcr = 0x04; // Protect register off
 / 
 #if PIN_TYPE / Port setting 
pacr = 0x04; // 48pin type
#endif
\frac{1}{2} <IFSR20> : Reserved bit (Must be set to "0")
      prcr = 0x00; // Protect register on 
   crc_rcv(); 
} 
/* MCU Initialize Program 
{ 
   cm2 = 0x00; // System register2 Initialize 
  cm0 = 0 \times 08; prcr = 0x00; // Protect register on 
      ifsr2a = 1; 
        pacr = 0x01; // 42pin type
     #else
      prcr = 0x00; // Protect register on 
   #else // Product selection: 29 group 
      ifsr2a = 0; // Interrupt request cause select register2 IFSR2A 
      prcr = 0x04; // Protect register off 
      #if PIN_TYPE // Port setting 
        pacr = 0x02; // 64pin type
      #else 
        pacr = 0x03; // 80pin type
      #endif 
   #endif 
}
```

```
/*
    Main Clock Oscillation Stable Wait 10ms Routine
                                               \star /
void wait_10ms(void)
\left\{ \right.ta0mr = 0x00; // Set Timer A0 mode register (Timer mode, count source: f1)
  ta0 = 20000-1; // Setting counter value (10msec @4MHz/2, f1)
  ta0ic = 0x00i// Clear interrupt request bit
  tabsr = 0x01; // Timer A0 start counting
  while \{ir\_tadic == 0\} }
  ir ta0ic = 0; // Clear interrupt request bit
  tabsr = 0x00; // Timer A0 stops counting
\}/ *
                                               \star /
   UART Initialize Program
void init_uart(void)
\{u0mr = 0x45; // UART0 transmit/receive mode register setting
               // UART mode transfer data 8 bits long
               // Internal clock select one stop bit
               // Parity enabled (odd parity)
  u0c0 = 0x04;// UARTO transmit/receive control register 0 setting
               \frac{1}{\sqrt{2}} Function select
               // \overline{\text{CTS}} / \overline{\text{RTS}} function enabled
               // TxD0 pin is CMOS output
               // Transmission data is output at falling edge of transfer clock
               // and reception data is input at rising edge LSB first
  ucon = 0x01;// UART transmit/receive control register 2 setting
               // UART0 transmit interrupt cause is selected to "Transmission
               // completed (TXEPT=1)"
               // \overline{CTS}/\overline{ATS} shared pin
  \text{ubrq} = 129;// Setting UARTO bit rate generator (Approx 9600bps @20MHz fl)
  u0c1 = 0x04; // UART transmit/receive control register 1 setting Receive
               // enabled
\}CRC Initialize Program
                                               \star /
void init_crc(void)
\{
```
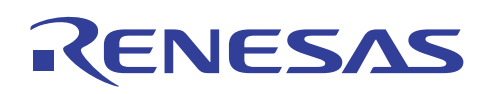

```
#if PLL_ON
     crcsw = 0;// CRC snoop on write is disabled
     crcsr = 0;
                          // CRC snoop on read is disabled
  #else
                          // CRC calculation circuit
     crcps = 0;
                          // CRC mode polynomial selection bit is selected
                         // to "0" (CRC-CCITT)
     crcms = 0;// CRC mode selection bit is selected to "0" (LSB
                          // first)
     crcsarl = (char)(\&u0rb); // Setting SFR snoop address
     crcsarh = (char) ((unsigned long) (&ub) >> 8 );
     crcsw = 0;// CRC snoop on write is disabled
                         // CRC snoop on read is enabled
     crcsr = 1;crcd = 0;// CRC data register set to "0"
  #endif
\mathcal{E}/ *
   CRC Receive Program
                                                  \star /
void crc_rcv(void)
\{for (i=0; i<6; i++)\{while (!ri\_u0c1)\{// Check & wait the status of UARTO receive complete
                          // flag
     \}recv_data[i] = u0rbl; // Reading receive data
  \}if (\text{crcd} == 0)\{// CRC data check CRCD == 0x00?
     while (1)\{// Normal end loop
     \}\}else
  \{while (1)\{// Error end loop
     \}\}\}
```
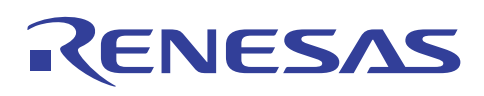

#### **5. Reference**

**Renesas web-site** 

http://www.renesas.com/

#### **Inquiry**

http://www.renesas.com/inquiry csc@renesas.com

#### **Hardware manual**

 M16C/26A Group (M16C/26A, M16C/26T) Hardware Manual Rev.1.00 M16C/29 Group Hardware Manual Rev.1.00 (Use the latest version on the web-site: http://www.renesas.com)

#### **Technical update/Technical news**

(Use the latest version on the web-site: http://www.renesas.com)

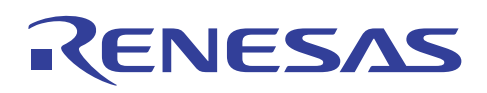

### **Revision**

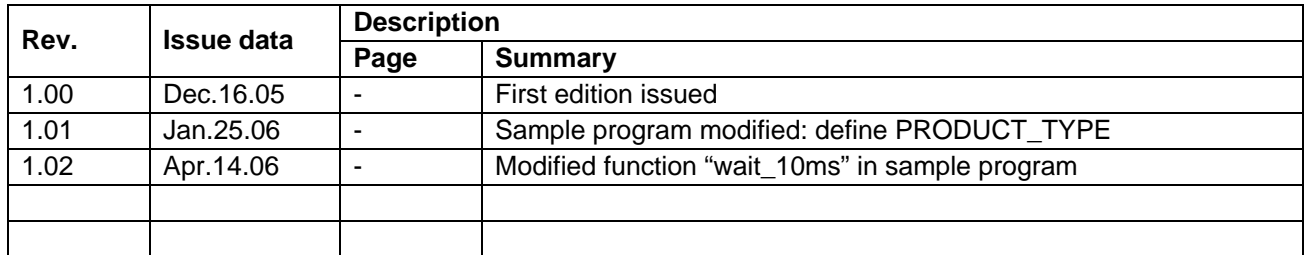

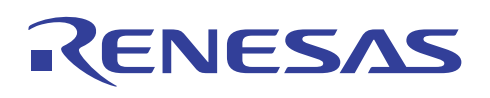

#### Keep safety first in your circuit designs!

1. Renesas Technology Corporation puts the maximum effort into making semiconductor products better and more reliable, but there is always the possibility that trouble may occur with them. Trouble with semiconductors may lead to personal injury, fire or property damage.

Remember to give due consideration to safety when making your circuit designs, with appropriate measures such as (i) placement of substitutive, auxiliary circuits, (ii) use of nonflammable material or (iii) prevention against any malfunction or mishap.

#### Notes regarding these materials  $\blacksquare$

- 1. These materials are intended as a reference to assist our customers in the selection of the Renesas Technology Corporation product best suited to the customer's application; they do not convey any license under any intellectual property rights, or any other rights, belonging to Renesas Technology Corporation or a third party.
- 2. Renesas Technology Corporation assumes no responsibility for any damage, or infringement of any third-party's rights, originating in the use of any product data, diagrams, charts, programs, algorithms, or circuit application examples contained in these materials.

3. All information contained in these materials, including product data, diagrams, charts, programs and algorithms represents information on products at the time of publication of these materials, and are subject to change by Renesas Technology Corporation without notice due to product improvements or other reasons. It is therefore recommended that customers contact Renesas Technology Corporation or an authorized Renesas Technology Corporation product distributor for the latest product information before purchasing a product listed herein.

The information described here may contain technical inaccuracies or typographical errors. Renesas Technology Corporation assumes no responsibility for any damage, liability, or other loss rising from these inaccuracies or errors.

Please also pay attention to information published by Renesas Technology Corporation by various means, including the Renesas Technology Corporation Semiconductor home page (http://www.renesas.com).

- 4. When using any or all of the information contained in these materials, including product data, diagrams, charts, programs, and algorithms, please be sure to evaluate all information as a total system before making a final decision on the applicability of the information and products. Renesas Technology Corporation assumes no responsibility for any damage, liability or other loss resulting from the information contained herein.
- 5. Renesas Technology Corporation semiconductors are not designed or manufactured for use in a device or system that is used under circumstances in which human life is potentially at stake. Please contact Renesas Technology Corporation or an authorized Renesas Technology Corporation product distributor when considering the use of a product contained herein for any specific purposes, such as apparatus or systems for transportation, vehicular, medical, aerospace, nuclear, or undersea repeater use.
- 6. The prior written approval of Renesas Technology Corporation is necessary to reprint or reproduce in whole or in part these materials.
- 7. If these products or technologies are subject to the Japanese export control restrictions, they must be exported under a license from the Japanese government and cannot be imported into a country other than the approved destination.

Any diversion or reexport contrary to the export control laws and regulations of Japan and/or the country of destination is prohibited.

8. Please contact Renesas Technology Corporation for further details on these materials or the products contained therein.